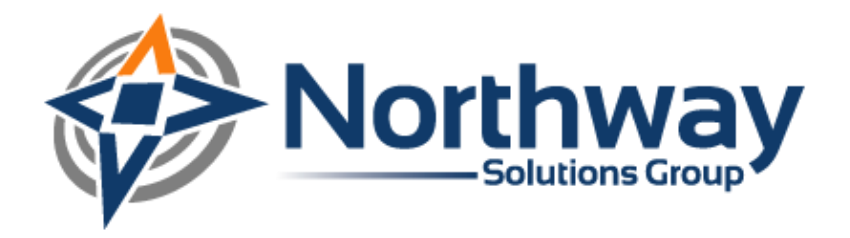

# **Configuring SiteScope for Oracle RAC**

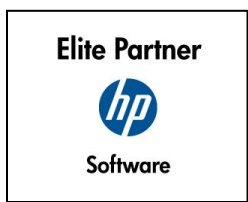

Northway Solutions Group 9005 Overlook Blvd • Brentwood, TN. 37027 • Ph: 866.611.8762 • Fax: 866.611.8762 www.northwaysolutions.com

## **Oracle RAC:**

Oracle Real Application Cluster (RAC) is a component of the Oracle database that allows a database to be installed over multiple servers. Companies are beginning to utilize this technology in their production environment due to its administrative advantages. Oracle RAC allows for increased scalability because servers can be added or removed to meet the current needs. If one server fails, the additional servers can absorb the workload.

Traditionally to monitor the Oracle Database in SiteScope, a connection would be made to the individual Oracle Database Machine using a JDBC Connection. Since Oracle RAC is installed over multiple servers, you cannot point SiteScope to a singular IP address. This causes many issues when trying to monitor the database.

## **Configuring SiteScope:**

- 1. Ensure that the Oracle Client is installed on SiteScope Server. It may require assistance from the Database Administrators to install the current version of Oracle Client on the SiteScope Server.
- 2. Copy the Oracle driver file classes12.zip from within the Oracle Client folder to <sitescope>\java\lib\ext sub directory. Do not unzip the files.
- 3. After copying the Oracle Client Drivers, stop and restart the SiteScope Service. This is extremely important. If this is not completed first, SiteScope will not recognize the driver.

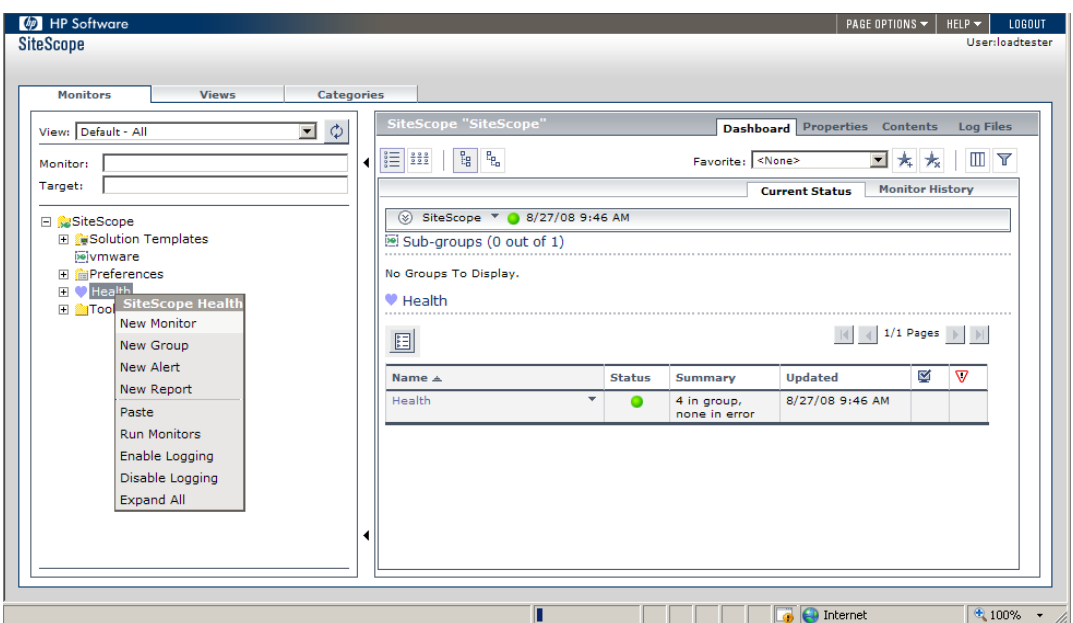

4. In SiteScope, add a new monitor.

**DESET HP Software**  $\mid$  page options  $\star$   $\mid$  help  $\star$   $\mid$   $\mid$  logout  $\mid$ user:loadtester Monitors Views Categories New SiteScope Monitor  $\Box$   $\phi$ View: Default - All **Monitors Listed By Category** Monitor: Target: 0 Monitor<sub>4</sub> Category  $\overline{\phantom{0}}$  $\Gamma$ □ SiteScope<br>□ Li Solution Templates<br>□ Dimware<br>□ Li Delti<br>□ Li Tools Mail Network Services MAPI Network Services Memory Server Monitors Network Bandwidth Network Services News Application Monitors **Application Monitors** Oracle 9i Application Server Oracle Database Database Monitors Oracle10qASMonitor **Application Monitors**  $Pinq$ Network Services  $Port$ Network Services Radius **Application Monitors** Real Media Player Stream Monitors Real Media Server Stream Monitors **RTSP** Network Services Script Generic Monitors ;<br>javascript:void(0); **A** Internet  $\sqrt{9,100\%}$  .

The Oracle Database monitor setup screen in SiteScope should look like this:

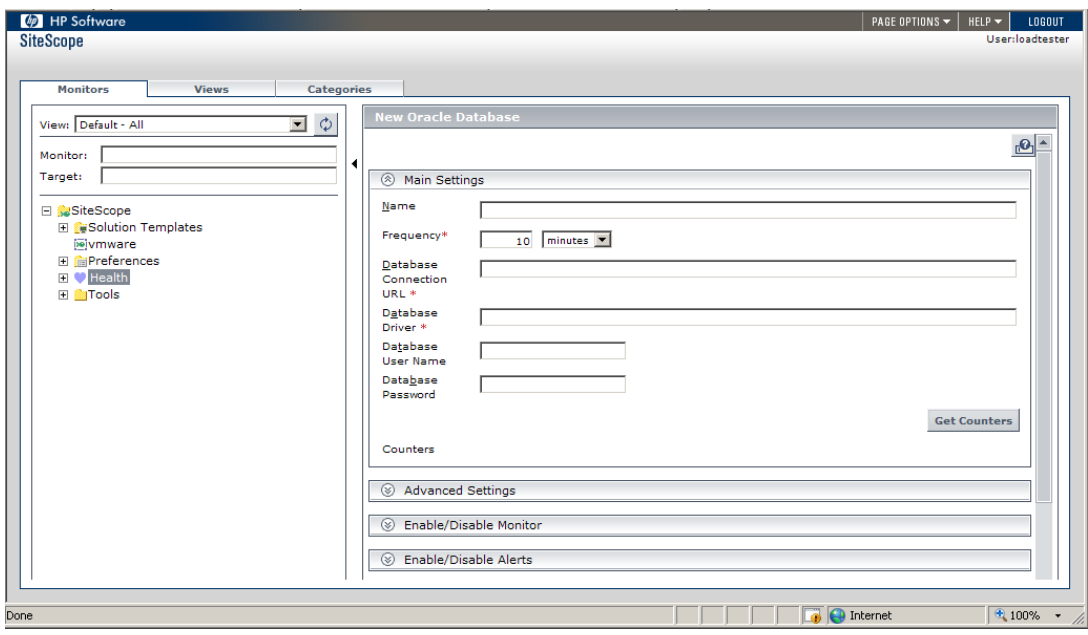

5. Select Oracle database as the monitor Type.

- 6. Enter a Name for the monitor.
- 7. Enter the desired Frequency of the Monitor.
- 8. Enter the Database Connect URL in the following format:

jdbc:oracle:thin:@<Oracle RAC JDBC Connection String>

Use the Oracle RAC JDBC Connection String (which may require assistance from the Oracle Database Administrator).

#### *Example:*

To connect to an Oracle RAC database on two servers named server1 and server 2 using port 1521 you would use a JDBC Database Connection URL string of:

jdbc:oracle:thin:@(DESCRIPTION=(ADDRESS\_LIST=(ADDRESS=(PROTOCOL=TCP)(HOST=Server1)( PORT=1521))(ADDRESS=(PROTOCOL=TCP)(HOST=Server2)(PORT=1521)))(CONNECT\_DATA=(SER VICE\_NAME=ORCL)))

- 9. Enter the Oracle Database Username.
- 10. Enter the Oracle Database Password.
- 11. Add the desired Counters.

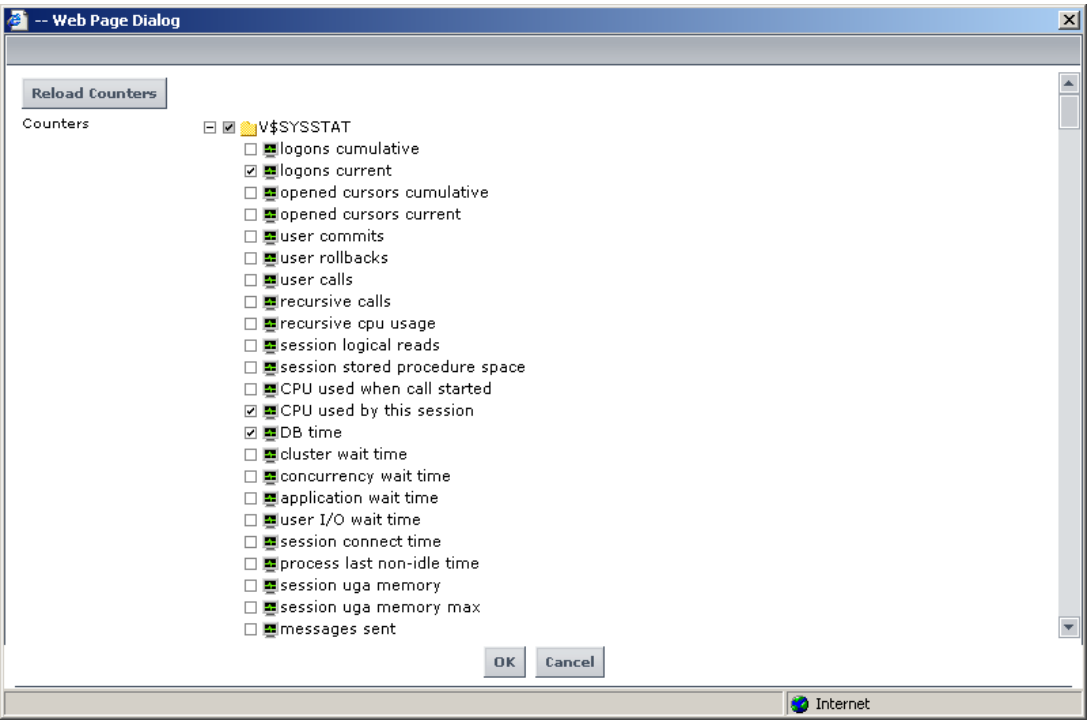

### *Possible Errors:*

HP has compiled a list of the possible errors that you may encounter. These have been provided in this document to assist with common issues that may be encountered:

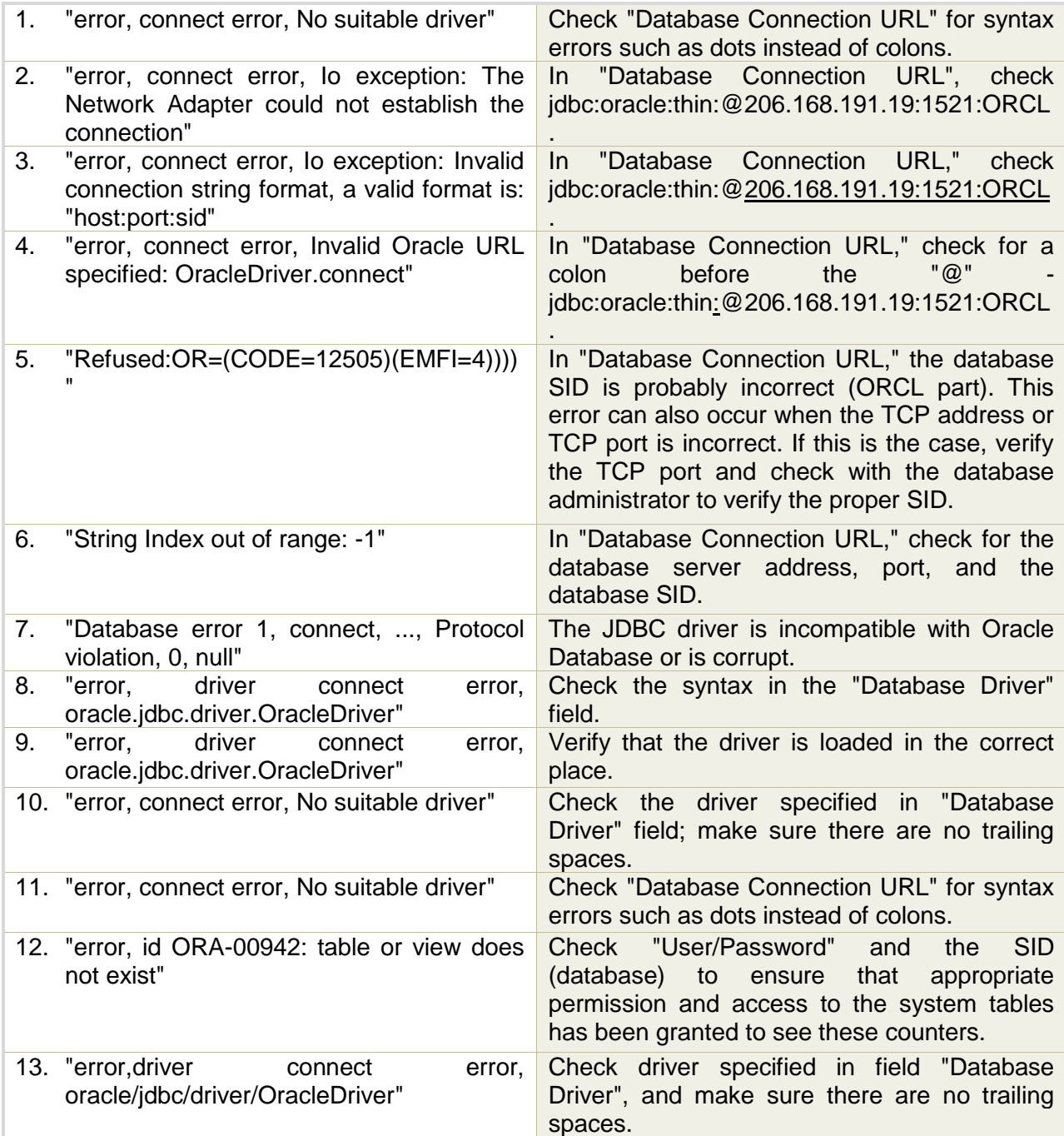

## **About Northway Solutions Group**

*Northway Solutions Group is a technology solutions provider that provides consulting services around HP's IT Performance Suite of products. As an HP Elite/Specialist software partner, we specialize in the sales, implementation, education and support of HP's Application Lifecycle Management (ALM) platform, which includes Quality Center, Unified Functional Testing, Performance Center, LoadRunner, and Service Virtualization. Northway employs only the most qualified certified consultants and instructors with real-world experience and who can provide long-term solutions to the toughest business challenges. Visit [northwaysolutions.com](http://northwaysolutions.com/) find out more information about our services and offerings.*